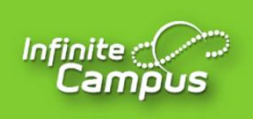

## **Instructions for New Student Registration Hopkins County Schools**

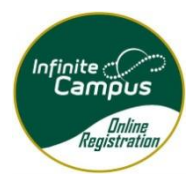

Welcome to Hopkins County Schools! We are excited to welcome your family to our district. We have implemented an Online Registration System to increase the accuracy of our data and to complete several of the required forms that are updated yearly.

## **Notes:**

\*It is not recommended to use a mobile device to complete the Online Registration. Although the Online Registration will work with a mobile device, it may be hard to navigate.

\*If you do not have a parent portal account or have forgotten your user name or password, click here to make a request.

\*Make note of your application number in case you need to reference it later.

\*Parents/guardians will be asked to submit various documents durin[g OLR. If you experience is](http://www.etown.kyschools.us/)sues with this process, you may send the documents to the school email account or make an appointment to take them to the school.

## \***Steps:**

- 1. Navigate to the Hopkins County Schools website –<www.hopkins.kyschools.us>
- 2. Click on **Departments, Pupil Personnel, Registration/Enrollment.**
- 3. Click on **New Student Registration**
- 4. Click on the **New Students without Portal Accounts link.**

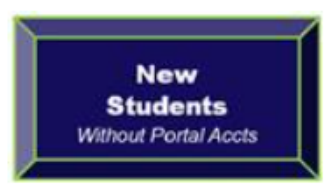

5. Complete the Online Registration Login Form and click **Begin Registration**

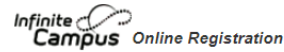

**Begin Registration** 

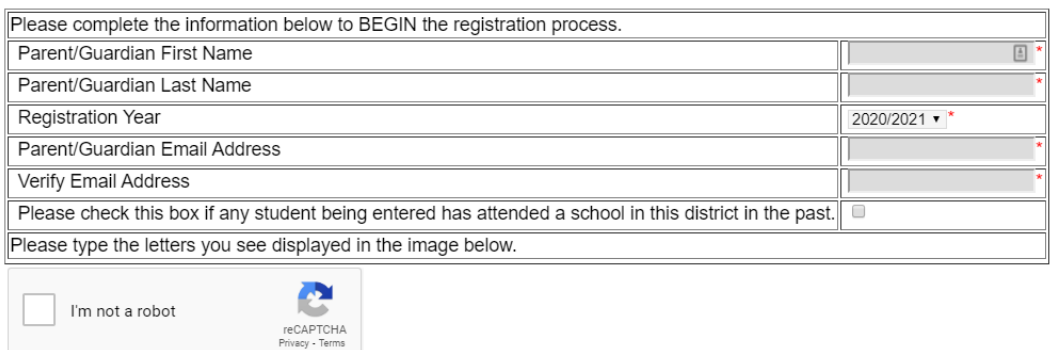

6. Check your email for the Login Link and then follow all of the prompts to complete registration

- 7. All information with a red asterisk  $(*)$  is required. Be sure to click on each section of the application. At the end, you will have the option to print your registration.
- 8. To finish, click **Submit** and you are done.

If you have any problems or questions in completing Online Registration, please call your child's school for assistance. School hours are limited during the summer; if you cannot reach someone at the school, call the Central Office at (270) 825-6000. You will receive an email notifying you about the status of your OLR application after it has been processed. Thank you for completing Online Registration.

Browning Springs Middle (270) 825-6006 Earlington Elementary (270) 825-6154 Grapevine Elementary (270) 825-6012 Hanson Elementary (270) 825-6158 Hopkins County Central High (270) 825-6133 James Madison Middle School (270) 825-6016 Jesse Stuart Elementary (270) 825-6033 Madisonville North Hopkins High (270) 825-6017 Pride Elementary (270) 825-6030 South Hopkins Middle (270) 825-6125 Southside Elementary (270) 825-6143 West Broadway Elementary (270) 825-6036 West Hopkins K-8 (270) 825-6130